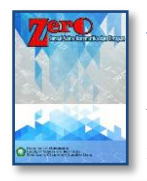

Zero: Journal of Science, Mathematics, and Applied E-ISSN: [2580-5754](http://issn.pdii.lipi.go.id/issn.cgi?daftar&1496817420&1&&) P- ISSN: 2580-569X Vol. 7, no. 2, December 2023 matter. 117-124  $\Box$  117

# Hajj Regsitration Information Systems Based on Mobile Using Quota Base Method

## Mhd Alwi Nazri Siregar<sup>1</sup>, Muhamad Alda<sup>2</sup>

<sup>13</sup> Department of Information System, State Islamic University of North Sumatra, Medan, Indonesia

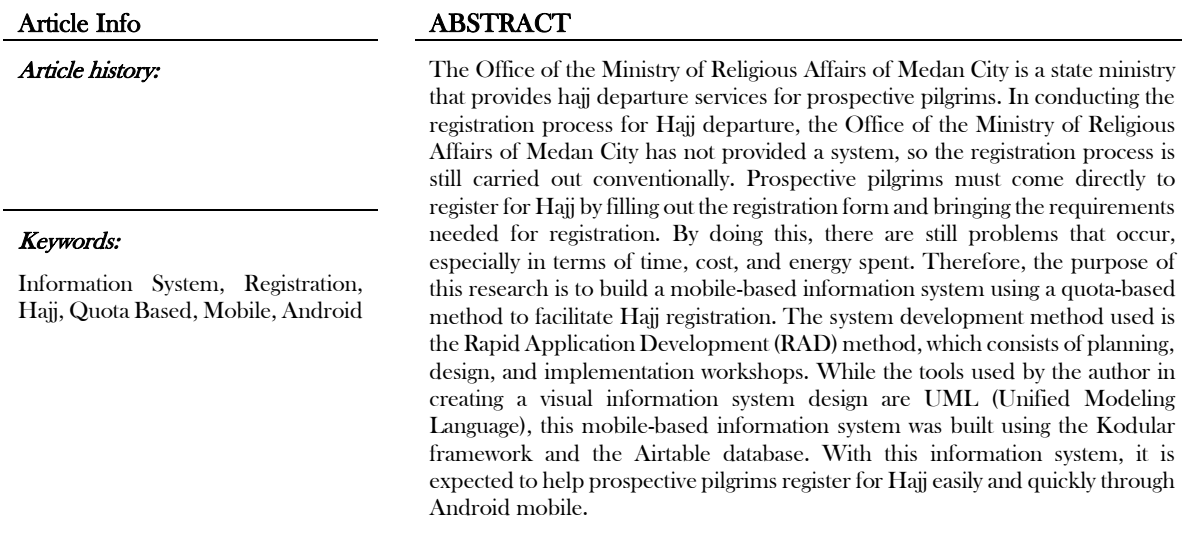

This is an open access article under the CC BY-SA license.

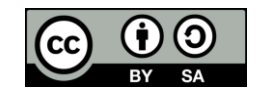

#### Corresponding author:

Mhd Alwi Nazri Siregar Department of Information System, State Islamic University of North Sumatra, Medan, Indonesia Email : alwiisrg0201@gmail.com

## **1.** INTRODUCTION

The very rapid development of information technology makes everything easy. Especially since the existence of the internet network, communication and dissemination of information has become faster and easier. In the world of education, the use of information technology is something that must be implemented, one of which is the use of computer technology, apart from being a learning medium, it can also be used as a data processing tool and information storage medium [1].

Android is one of the smart telephone devices or smartphones that is developing very rapidly, the use of smartphones in Indonesia is increasing from year to year, but there are still many people who use smartphones not optimally. Most people only use smartphones for social media or entertainment [2].

Kantor Kementerian Agama Kota Medan is one of the Ministry offices in Medan City. One of the administrative services carried out by the Kantor Kementerian Agama Kota Medan is processing data on Hajj departures. Starting from the registration process to the congregation's departure to the holy land. In carrying out the Hajj registration process, the Medan City Ministry of Religion office has not provided a system or application. The Hajj registration process by prospective pilgrims is still carried out conventionally, prospective pilgrims must register directly and bring the requirements that must be met in registering. By using this method, there are still problems that occur, such as time, energy and costs incurred in registering, prospective pilgrims do not receive enough information regarding the requirements for Hajj registration, estimated departures and the number of quotas that have registered.

One solution that can be done to resolve this problem is to provide a system or application that can be used to carry out the Hajj registration process. Apart from that, implementing the quota-based method is the right method to use to provide information regarding the availability and number of quotas that have registered so that Hajj registration can be more effective and on target.

Similar research was carried out by Rizki Adhi Saputra and Ucuk Darusalam in 2022 discussing an information system for monitoring the distribution of cattle aid, where this application is devoted to covering monitoring of all aspects related to distribution. The monitoring information system for the distribution of cattle aid can support government programs according to the specified targets. Because this government program is aid in nature, this application will be able to accumulate distribution results so that they can be distributed evenly according to the data on potential recipients that have been set and algorithms that help in running it. This application is a first fit algorithm that can assist in inputting and determining memory locations that can be used to accommodate and minimize fragmentation. The monitoring information system for the distribution of cattle aid helps users check data efficiently in terms of timeliness and data accuracy [3].

## **2. RESEARCH METHODS**

# **2.1. System Development Methods**

Rapid Application Development is the information system development approach used in this research (RAD). The three key phases of this methodology are planning, RAD design, and implementation. Speed in the development process is also prioritized with the RAD development method. where the development process can be completed quickly [4].

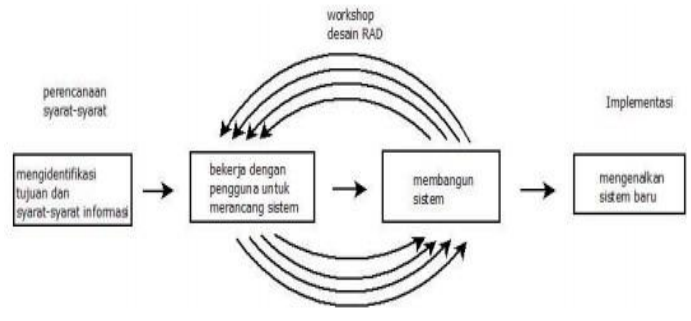

**Figure 1. RAD Models**

The stages contained in RAD can be explained as follows [5]:

- 1. Planning, at this stage the author carries out problem analysis and identification of the needs of the information system to be built
- 2. RAD Design Workshop, at this point, the author explains about creating an information system. Modeling the information system to be created is the current process step. UML (Unified Modeling Language), which includes Use Case Diagrams, Sequence Diagrams, Activity Diagrams, and Class Diagrams, is used to model this system.and the single exponential smoothing method.
- 3. Implementation, which involves converting all previously completed work into an information system that utilizes the Kodular framework and Airtable database.

## **2.2. Method Of Collecting Data**

The method used by the author to collect the data needed in this research activity is as follows:

1. Observation

The author made direct observations at the research site, namely the Kantor Kementerian Agama Kota Medan, to observe the problems that occurred during the registration process for prospective pilgrims' Hajj departures.

2. Interview

The author asked questions and answers to the admin of the Kantor Kementerian Agama Kota Medan and prospective pilgrims regarding the process of registering prospective pilgrims' Hajj departures and the problems faced in this process.

#### 3. Literature Study

The author looks for reference sources needed in the research process and information system development, both from books, journals, the internet and from other sources.

# **3. RESULTS AND ANALYSIS**

## **3.1 Problem Analysis**

Before carrying out the design stages, the author first carried out a problem analysis of the system currently running at the Kantor Kementerian Agama Kota Medan. The analysis carried out by the author focuses on the registration process for Hajj departures. The process of registering for Hajj departures is manual, that is, prospective pilgrims must come directly to the Medan City Ministry of Religion Office. Based on this process, there are still several problems or obstacles that occur, including:

1. Time, energy and costs incurred in registering for Hajj.

- 2. Prospective pilgrims do not receive enough information regarding the requirements for Hajj registration, estimated departures and the number of quotas that have registered.
- 3. Kantor Kementerian Agama Kota Medan is experiencing difficulty in obtaining information regarding registration candidates who have registered.

#### **3.2. System Requirements Analysis**

One solution that can be done to solve this problem is to provide a system or application that can be used to carry out the Hajj registration process. Apart from that, implementing the quota-based method is the right method to use to provide information regarding the availability and number of quotas that have registered so that Hajj registration can be more effective and on target.

#### **3.3. System Design**

When creating applications with a visual approach, the author uses Unified Modeling Language (UML). UML is a modeling language specifically designed for frameworks and object-oriented programming. Modeling is employed to address intricate problems in order to facilitate their examination and comprehension. The diagrams employed comprise use case diagrams, sequence diagrams, activity diagrams, and class diagrams.

## **Use Case Diagram**

Use case diagrams depict the customary interactions between users of one system and another by presenting a story that illustrates the utilization of the system. Use case diagrams to depict an actor and the specific interactions in which the actor is involved. The actors involved in the system's interaction can include individuals, objects, other systems, or other systems that engage in interaction with the system [6].

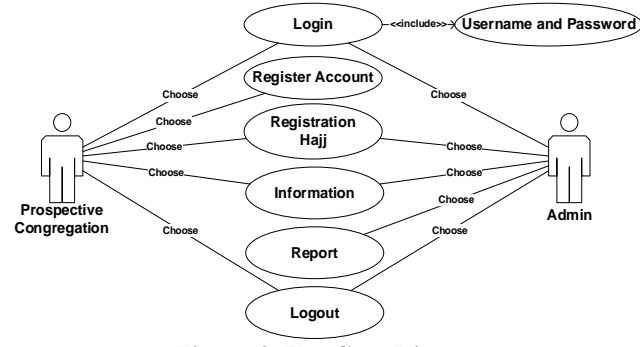

**Figure 2. Use Case Diagram**

## **Sequence Diagram**

Sequence Diagrams depict how clients associate with applications to get the data they need [7]. A sequence diagram is a graphical representation that illustrates the dynamic interactions between different components. The objective of this is to showcase the exchange of messages between objects and their interactions [8].

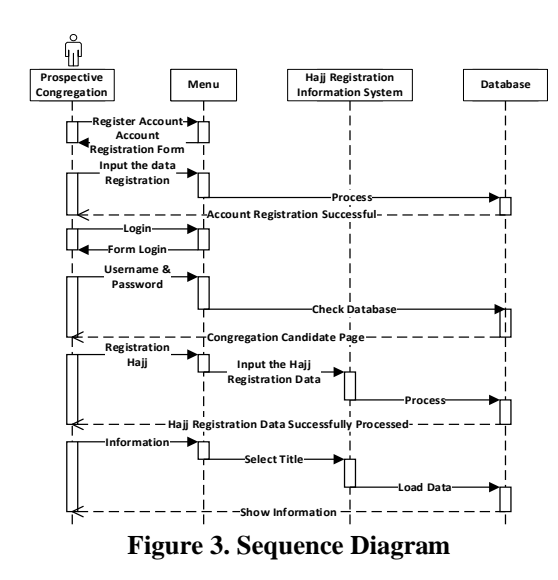

## **Activity Diagram**

An activity diagram is a functional system representation component that describes how the system executes an activity in carrying out certain functions selected by the user [9]. This diagram describes the logical process or function implemented by program code [10].

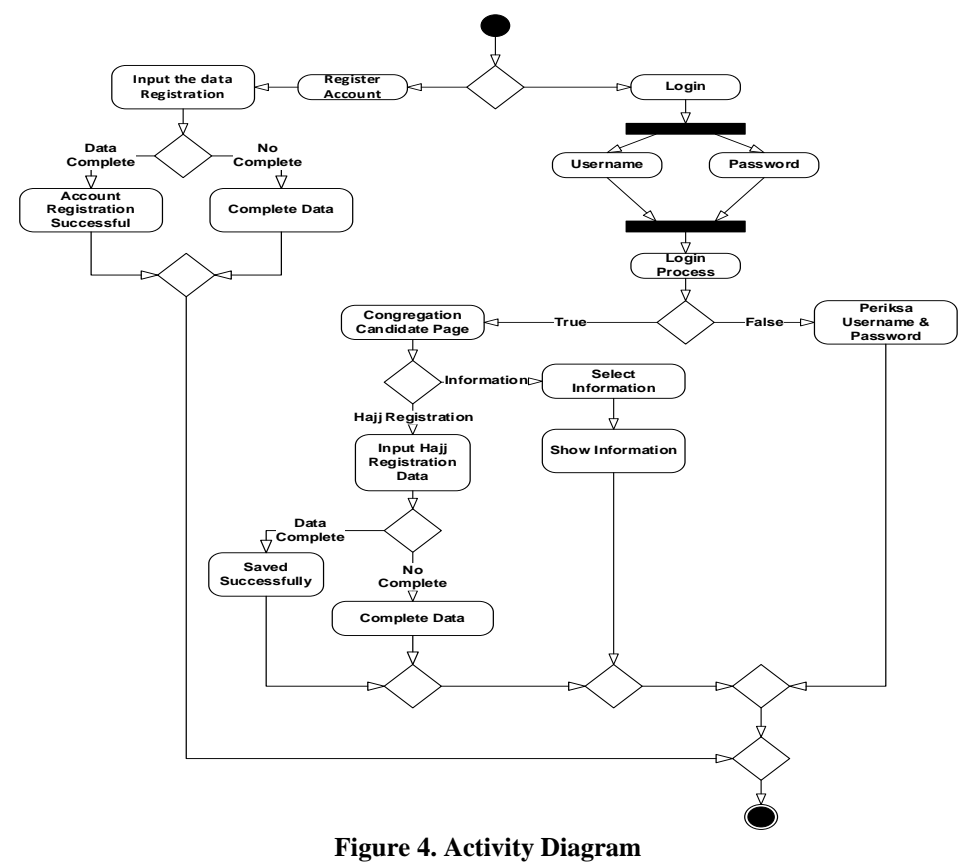

#### **Class Diagram**

A class diagram is a diagram that contains classes in an information system and the relationships between one class and another [11]. Class diagrams can also provide information about information system specifications that will be created using objects and object-oriented design [12].

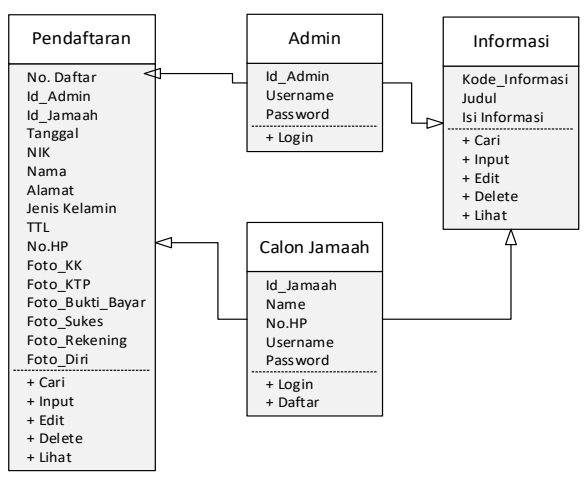

**Figure 5. Class Diagram**

#### **3.4. System Implementation**

The results of the analysis and design that were created in the previous stages were implemented using the Kodular framework and Airtable database into an Android mobile-based information system for Hajj registration. In this section, we discuss the interface display of the Hajj registration information system that was built. The interface display of the Hajj registration information system page consists of a login page, account registration page, Hajj registration page and report page.

## **Login Page Interface**

Prospective pilgrims can enter the information system using the username and password provided on this page. The username and password entered by prospective congregation are then verified by the information system. If the username and password are incorrect, the prospective congregation cannot access the information system. If the username and password are correct, the prospective congregation can enter the information system.

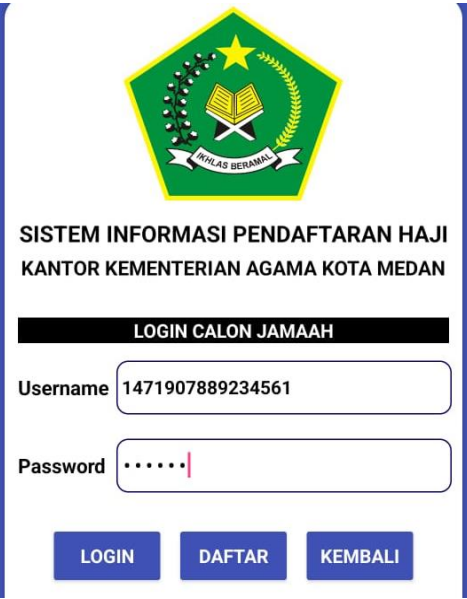

**Figure 6. Login Page Interface**

# **Account Registration Page Interface**

Prospective pilgrims can register an account by selecting the register button to get the username and password used in the login process. On this page, prospective pilgrims fill in the data contained in the registration form consisting of name, address, cellphone, username and password.

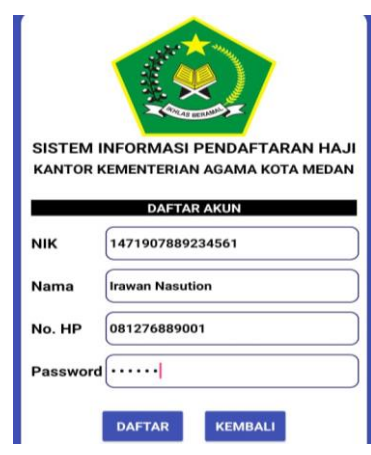

**Figure 7. Account Registration Page Interface**

# **Hajj Registration Page Interface**

On this page, prospective pilgrims can register for Hajj departure by entering the specified data

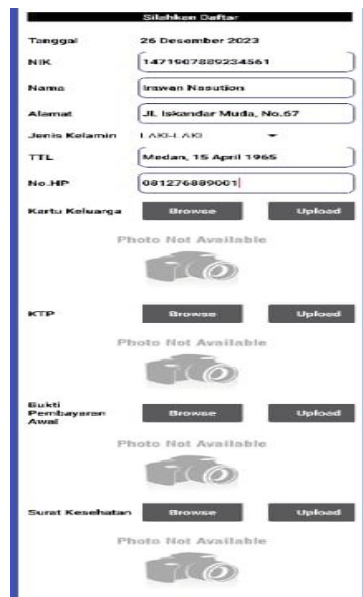

**Figure 8. Hajj Registration Page Interface**

## **Report Page Interface**

On this page, the admin can see the Hajj registration report for prospective pilgrims who have registered.

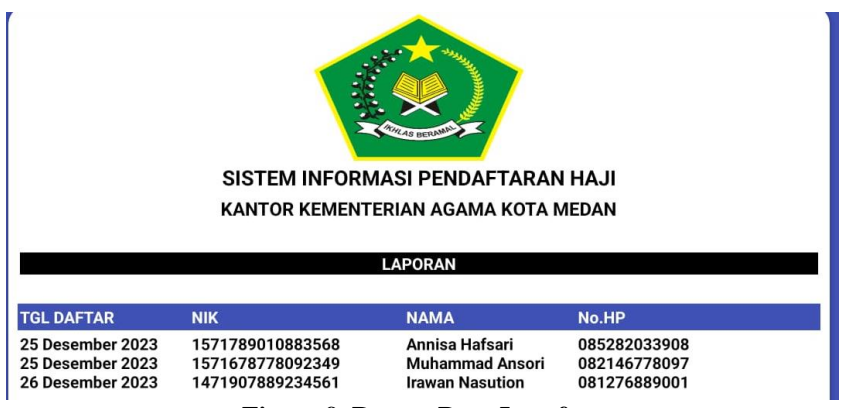

**Figure 9. Report Page Interface**

#### **3.5. System Testing**

The testing process is the final stage where the author looks for errors or deficiencies in the information system before the information system is implemented. In carrying out this testing process, the author used the black box testing method. Black box testing is an experimental strategy that highlights practical details of the product. Testing works by ignoring the control design so it is centered around the data area. Testing using the black box testing method can enable developers to create many information conditions that will provide all the requirements for all functional constraints in the framework [13].

| <b>Testing</b><br><b>Module</b> | <b>Testing Procedure</b>                                                                                                    | Input                                          | Output                                                                           | Conclusion |
|---------------------------------|----------------------------------------------------------------------------------------------------|------------------------------------------------|----------------------------------------------------------------------------------|------------|
| Admin<br>Login                  | -Open system<br>information<br>- Enter the username<br>"admin" and<br>password "admin"                                                              | Username<br>"admin" and<br>password<br>"admin" | Admin can enter<br>the information<br>system and select<br>the available<br>menu | Valid      |
| Information                     | - Click Login<br>-Open system<br>information<br>-Login<br>- Select the information<br>menu<br>- Enter complete<br>information data<br>- Click input | Complete<br>information                        | Information<br>added<br>successfully                                             | Valid      |
| Account<br>Registration         | -Open system<br>information<br>- Select the account<br>registration menu<br>-Enter complete<br>account registration<br>data<br>- Click register     | Complete<br>account<br>registration<br>data    | Account<br>registration<br>successful                                            | Valid      |
| Hajj<br>Registration            | -Open system<br>information<br>-Login<br>- Enter complete Hajj<br>registration data<br>- Click register                                             | Complete Hajj<br>registration<br>data          | Hajj registration<br>was successful                                              | Valid      |

**Table 1. Table of Test Results**

## **4. CONCLUSION**

After conducting this research, the author draws conclusions from the research that has been carried out regarding the development of an Android mobile-based Hajj registration information system at the Medan City Ministry of Religion Office, namely:

- a. The Android mobile-based Hajj registration information system at the Medan City Ministry of Religion Office can make it easier for prospective pilgrims to register for Hajj via Android smartphone.
- b. The Hajj registration information system at the Medan City Ministry of Religion Office can make it easier for the Medan City Ministry of Religion Office to obtain Hajj registration information and make a summary of the Hajj registration via an Android smartphone.
- c. The Hajj registration information system that has been built can replace the manual Hajj registration system with an information technology-based Hajj registration system via an Android smartphone.

#### **REFERENCE**

- [1] Rodianto, M. Abduh Robbani, and N. Dery Sofya, "Sistem Informasi Alumni Program Studi Informatika Universitas Teknologi Sumbawa Berbasis Web," *J. Inform. Teknol. dan Sains*, vol. 2, no. 1, pp. 59–68, 2020, doi: 10.51401/jinteks.v2i1.559.
- [2] E. Susanto, T. H. Utami, and D. Hermanto, "Sistem Informasi Pemesanan Laundry Berbasis Android Di Kota Palembang," *JATISI (Jurnal Tek. Inform. dan Sist. Informasi)*, vol. 5, no. 2, pp. 158–168, 2019, doi: 10.35957/jatisi.v5i2.144.
- [3] R. A. Saputra and U. Darusalam, "Penerapan Metode Quota Based Pada Sistem Informasi Monitoring Pendistribusian Bantuan Sapi Berbasis Website," *J. Media Inform. Budidarma*, vol. 6, no. 1, p. 569, 2022, doi: 10.30865/mib.v6i1.3520.
- [4] D. Setiawan Putra and A. Fauzijah, "Perancangan Aplikasi Presensi Dosen Realtime Dengan Metode Rapid Application Development (RAD) Menggunakan Fingerprint Berbasis Web," *J. Inform. J. Pengemb. IT*, vol. 3, no. 2, pp. 167–171, 2018, doi: 10.30591/jpit.v3i2.836.
- [5] A. Fauzi and E. Harli, "Peningkatan Kualitas Pelayanan Melalui CRM dengan Metode RAD," *J. RESTI (Rekayasa Sist. dan Teknol. Informasi)*, vol. 1, no. 1, pp. 76–81, 2017, doi: 10.29207/resti.v1i1.16.
- [6] T. B. Kurniawan, "Perancangan Sistem Aplikasi Pemesanan Makanan dan Minuman Pada Cafetaria NO Caffe di TAnjung Balai Karimun Menggunakan Bahasa Pemrograman PHP dan My.SQL," *J. Chem. Inf. Model.*, vol. 53, no. 9, pp. 1689–1699, 2020.
- [7] M. Alda, "Sistem Informasi Laundry Menggunakan Metode Waterfall Berbasis Android Pada Simply Fresh Laundry," *JurTI (Jurnal Teknol. Informasi)*, vol. 3, no. 2, pp. 1–8, 2019.
- [8] N. Musthofa and M. A. Adiguna, "Perancangan Aplikasi E-Commerce Spare-Part Komputer Berbasis Web Menggunakan CodeIgniter Pada Dhamar Putra Computer Kota Tangerang," *OKTAL J. Ilmu Komput. dan Sains*, vol. 1, no. 03, pp. 199–207, 2022.
- [9] M. Alda, "Sistem Informasi Pengolahan Data Kependudukan Pada Kantor Desa Sampean Berbasis Android," *J. Media Inform. Budidarma*, vol. 4, pp. 1–8, 2020, doi: 10.30865/mib.v4i1.1716.
- [10] R. Rusdiyanto, "Perancangan Aplikasi Menentukan Harga Jual Tanaman Berbasis Web Mobile Menggunakan Metode Full Costing," *J-SAKTI (Jurnal Sains Komput. dan Inform.*, vol. 3, no. 2, p. 372, 2019, doi: 10.30645/jsakti.v3i2.155.
- [11] Rozalita and D. Yuli Prasetyo, "Sistem Informasi Manajemen Kelurahan Kuala Lahang Berbasis Web," *J. Sist.*, vol. 7, no. 1, pp. 22–29, 2018.
- [12] Firdaus and Ade Saputra, "Sistem Informasi Manajemen Pendistribusian Barang Bekas Pada UD. Yuli Mutiara Dengan Bahasa Pemograman PHP dan Database MySQL," *Maj. Ilm. UPI YPTK*, vol. 25, no. 2, pp. 180–188, 2019, doi: 10.35134/jmi.v25i2.14.
- [13] T. Snadhika Jaya, "Pengujian Aplikasi dengan Metode Blackbox Testing Boundary Value Analysis (Studi Kasus: Kantor Digital Politeknik Negeri Lampung)," *J. Inform. J. Pengemb. IT*, vol. 03, no. 02, pp. 45–48, 2018.